# **Latitude 3420**

Konfiguracja i dane techniczne

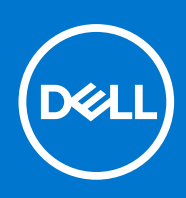

**Model regulacji: P144G Typ regulacji: P144G001/P144G002 Kwiecień 2021 r. Wer. A00**

#### Uwagi, przestrogi i ostrzeżenia

**UWAGA:** Napis UWAGA oznacza ważną wiadomość, która pomoże lepiej wykorzystać komputer.

**OSTRZEŻENIE: Napis PRZESTROGA informuje o sytuacjach, w których występuje ryzyko uszkodzenia sprzętu lub utraty danych, i przedstawia sposoby uniknięcia problemu.**

**PRZESTROGA: Napis OSTRZEŻENIE informuje o sytuacjach, w których występuje ryzyko uszkodzenia sprzętu, obrażeń ciała lub śmierci.**

© 2021 Dell Inc. lub podmioty zależne. Wszelkie prawa zastrzeżone. Dell, EMC i inne znaki towarowe są znakami towarowymi firmy Dell Inc. lub jej spółek zależnych. Inne znaki towarowe mogą być znakami towarowymi ich właścicieli.

# Spis treści

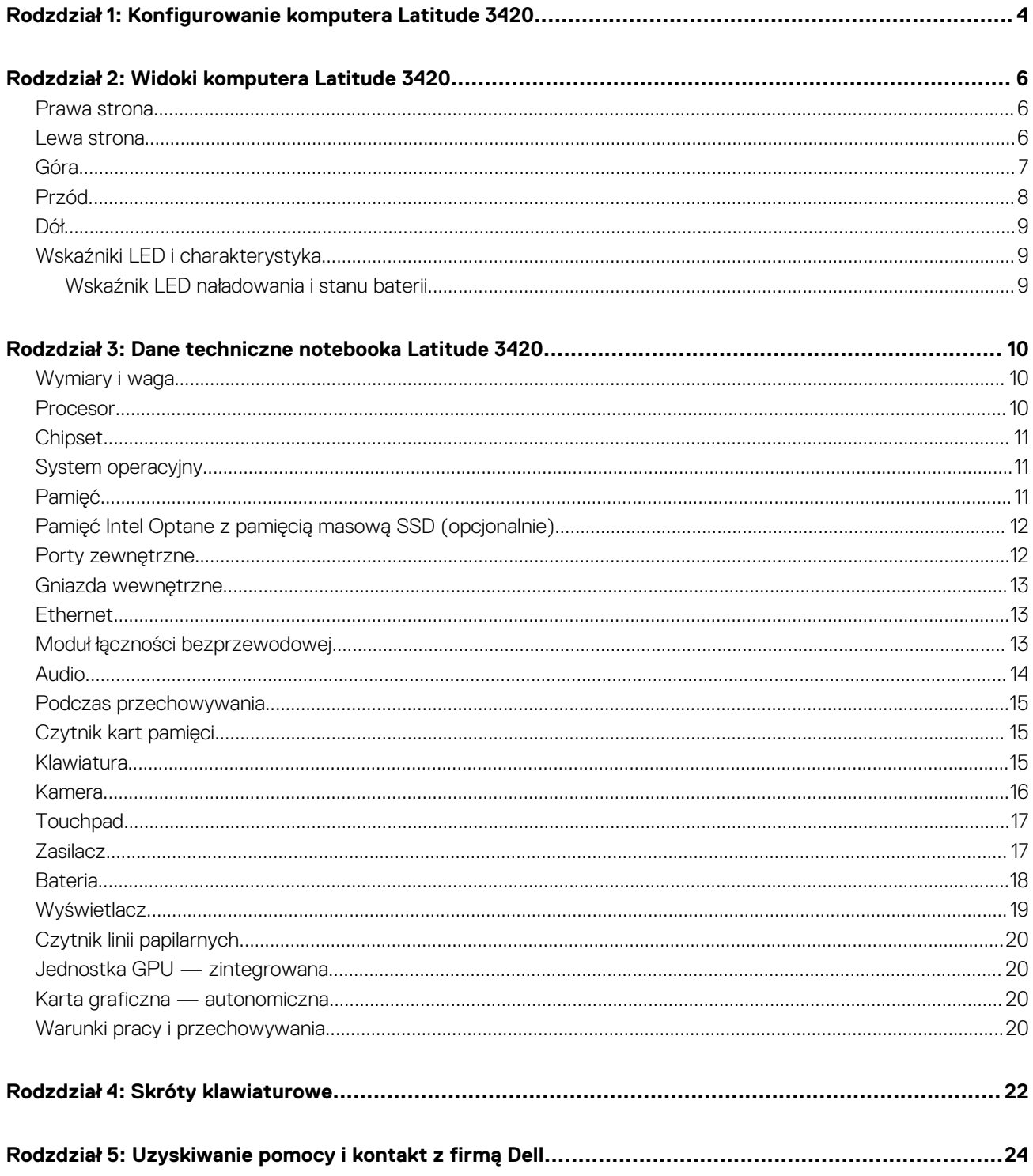

# <span id="page-3-0"></span>**Konfigurowanie komputera Latitude 3420**

**1**

#### **Informacje na temat zadania**

**UWAGA:** W zależności od zamówionej konfiguracji posiadany komputer może wyglądać nieco inaczej niż na ilustracjach w tym വ dokumencie.

#### **Kroki**

1. Podłącz zasilacz i naciśnij przycisk zasilania.

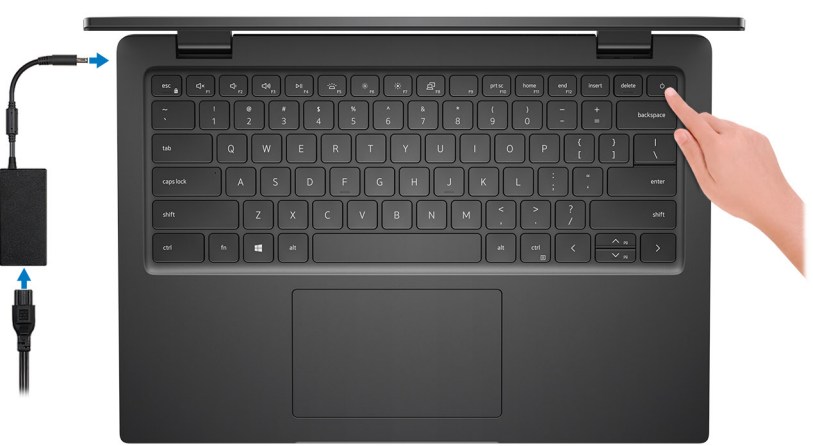

**UWAGA:** W celu zmniejszenia zużycia elektryczności bateria może przejść w tryb oszczędzania energii. Podłącz zasilacz i naciśnij przycisk zasilania, aby włączyć komputer.

2. Dokończ instalację systemu operacyjnego.

#### **System Ubuntu:**

Postępuj zgodnie z instrukcjami wyświetlanymi na ekranie, aby ukończyć konfigurowanie. Aby uzyskać więcej informacji na temat instalowania i konfigurowania systemu Ubuntu, zapoznaj się z artykułami z bazy wiedzy [SLN151664](https://www.dell.com/support/article/sln151664/) i [SLN151748](https://www.dell.com/support/article/sln151748/) pod adresem [www.dell.com/support](https://www.dell.com/support).

#### **System Windows:**

Postępuj zgodnie z instrukcjami wyświetlanymi na ekranie, aby ukończyć konfigurowanie. Firma Dell zaleca wykonanie następujących czynności podczas konfigurowania:

- Połączenie z siecią w celu aktualizowania systemu Windows.
	- **UWAGA:** Jeśli nawiązujesz połączenie z zabezpieczoną siecią bezprzewodową, po wyświetleniu monitu wprowadź hasło dostępu do sieci.
- Po połączeniu z Internetem zaloguj się do konta Microsoft lub utwórz je. Jeśli nie masz połączenia z Internetem, utwórz konto offline.
- Na ekranie **Wsparcie i ochrona** wprowadź swoje dane kontaktowe.
- 3. Zlokalizuj aplikacje firmy Dell w menu Start systemu Windows i użyj ich zalecane.

#### **Tabela 1. Odszukaj aplikacje firmy Dell**

#### **Tabela 1. Odszukaj aplikacje firmy Dell**

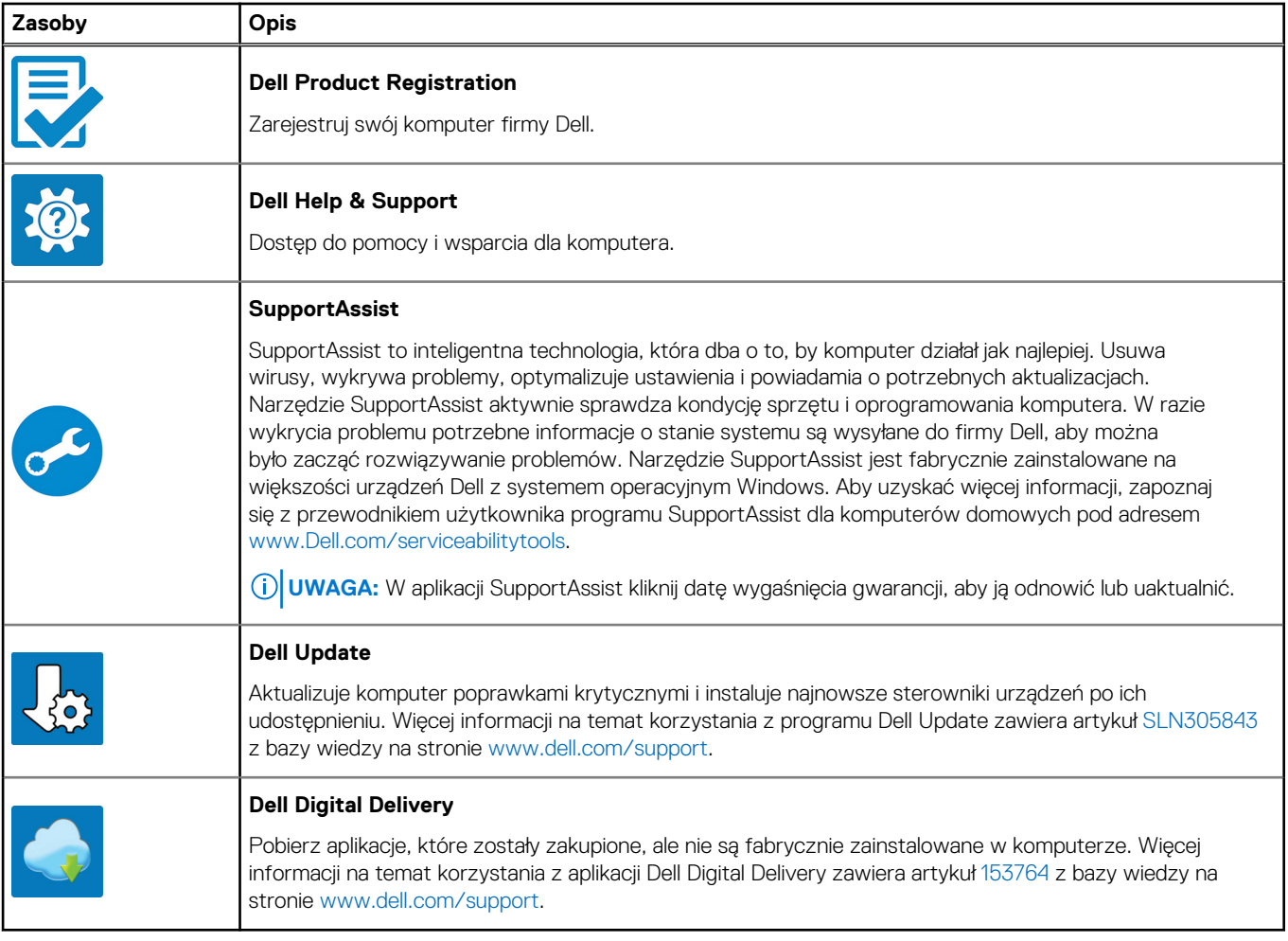

# **2**

## **Widoki komputera Latitude 3420**

### <span id="page-5-0"></span>**Prawa strona**

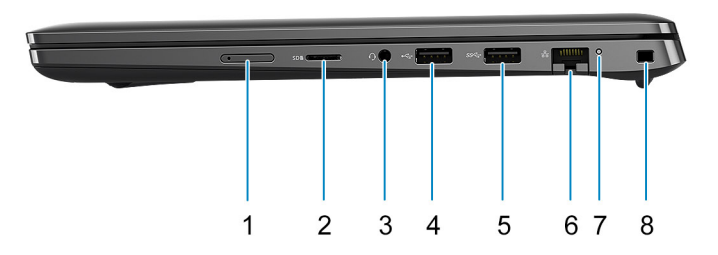

- 1. Gniazdo karty microSIM (opcjonalne)
- 2. Gniazdo na kartę MicroSD
- 3. Uniwersalne gniazdo audio
- 4. Port USB 2.0
- 5. Port USB 3.2 pierwszej generacji
- 6. Złącze sieciowe
- 7. Lampka aktywności sieci
- 8. Gniazdo blokady klinowej

### **Lewa strona**

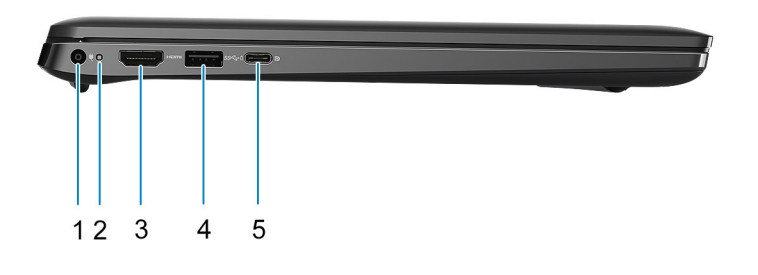

- 1. Złącze zasilania prądem stałym 2. Lampka zasilania
- 
- 
- 3. Port HDMI 1.4a **4. Port USB 3.2 pierwszej generacji z funkcją PowerShare** 4. Port USB 3.2 pierwszej generacji z funkcją PowerShare
- <span id="page-6-0"></span>5. Port USB 3.2 Type-C generacji 2x2 z trybem alternatywnym DisplayPort i funkcją Power Delivery
	- **UWAGA:** Systemy z procesorami Intel dziesiątej generacji obsługują port USB 3.2 Type-C drugiej generacji z trybem alternatywnym DisplayPort i funkcją Power Delivery.

## **Góra**

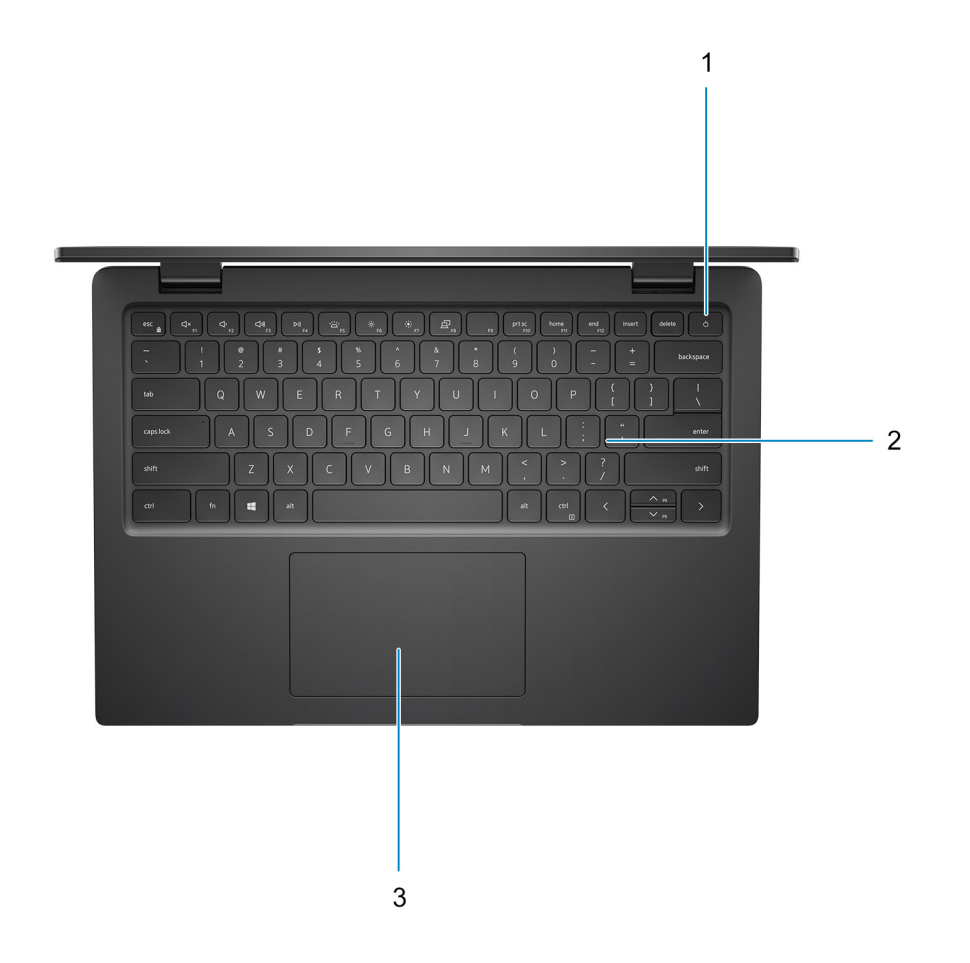

- 1. Przycisk zasilania z opcjonalnym czytnikiem linii papilarnych
- 2. Klawiatura
- 3. Touchpad

## <span id="page-7-0"></span>**Przód**

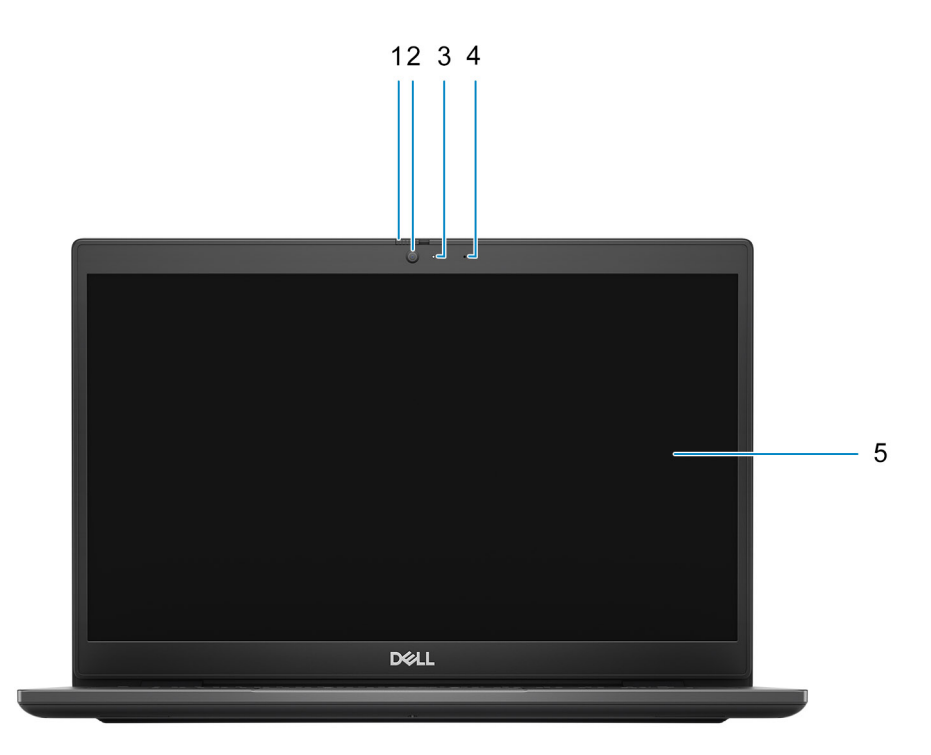

- 1. Osłona zapewniająca prywatność (opcjonalna)
- 2. Kamera
- 3. Lampka stanu kamery
- 4. Mikrofon
- 5. Panel LCD

<span id="page-8-0"></span>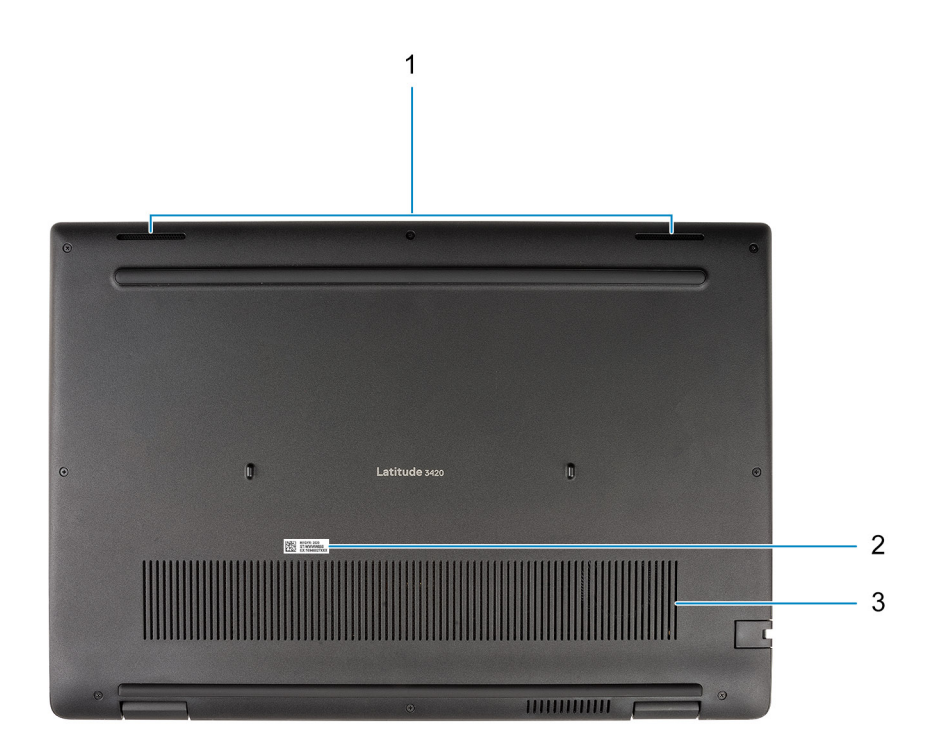

1. Głośniki

2. Umiejscowienie kodu Service Tag

#### 3. Otwór wentylacyjny

## **Wskaźniki LED i charakterystyka**

### **Wskaźnik LED naładowania i stanu baterii**

#### **Tabela 2. Wskaźnik LED naładowania i stanu baterii**

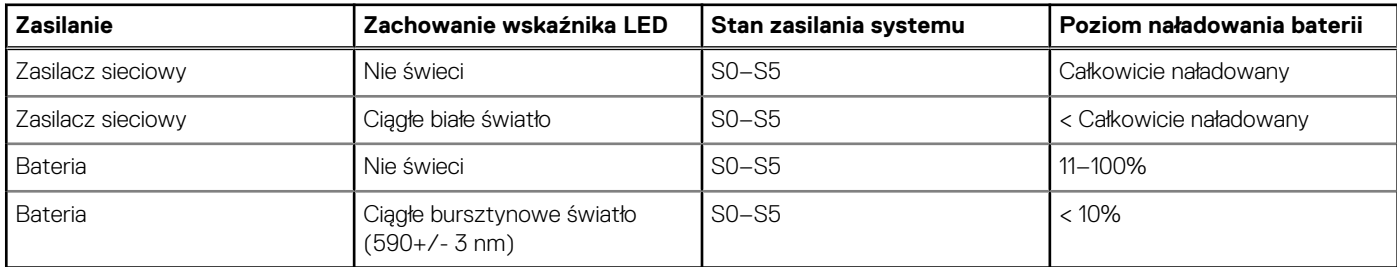

● S0 (WŁ.) — system jest włączony.

- S4 (Hibernacja) system zużywa najmniej energii ze wszystkich stanów uśpienia. System jest niemal wyłączony. Zużycie energii jest minimalne. Dane kontekstowe są zapisywane na dysku twardym.
- S5 (WYŁ.) system jest w stanie zamknięcia.

# <span id="page-9-0"></span>**Dane techniczne notebooka Latitude 3420**

## **Wymiary i waga**

W poniższej tabeli przedstawiono informacje o wymiarach (wysokość, szerokość, głębokość) i wadze komputera Latitude 3420.

#### **Tabela 3. Wymiary i waga**

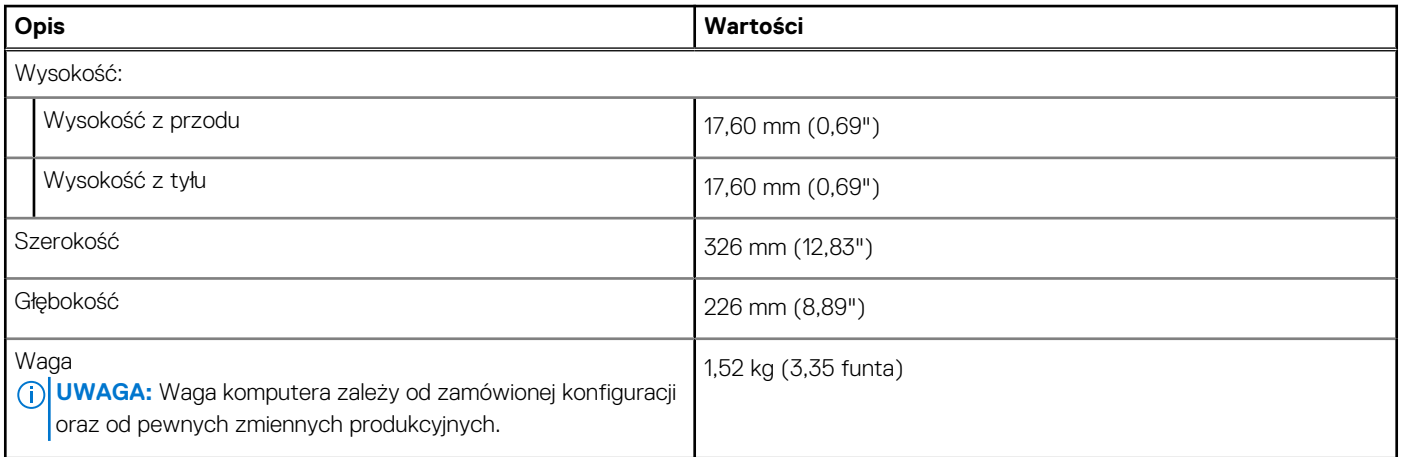

### **Procesor**

Poniższa tabela zawiera szczegółowe informacje o procesorach obsługiwanych przez komputer Latitude 3420.

#### **Tabela 4. Procesor**

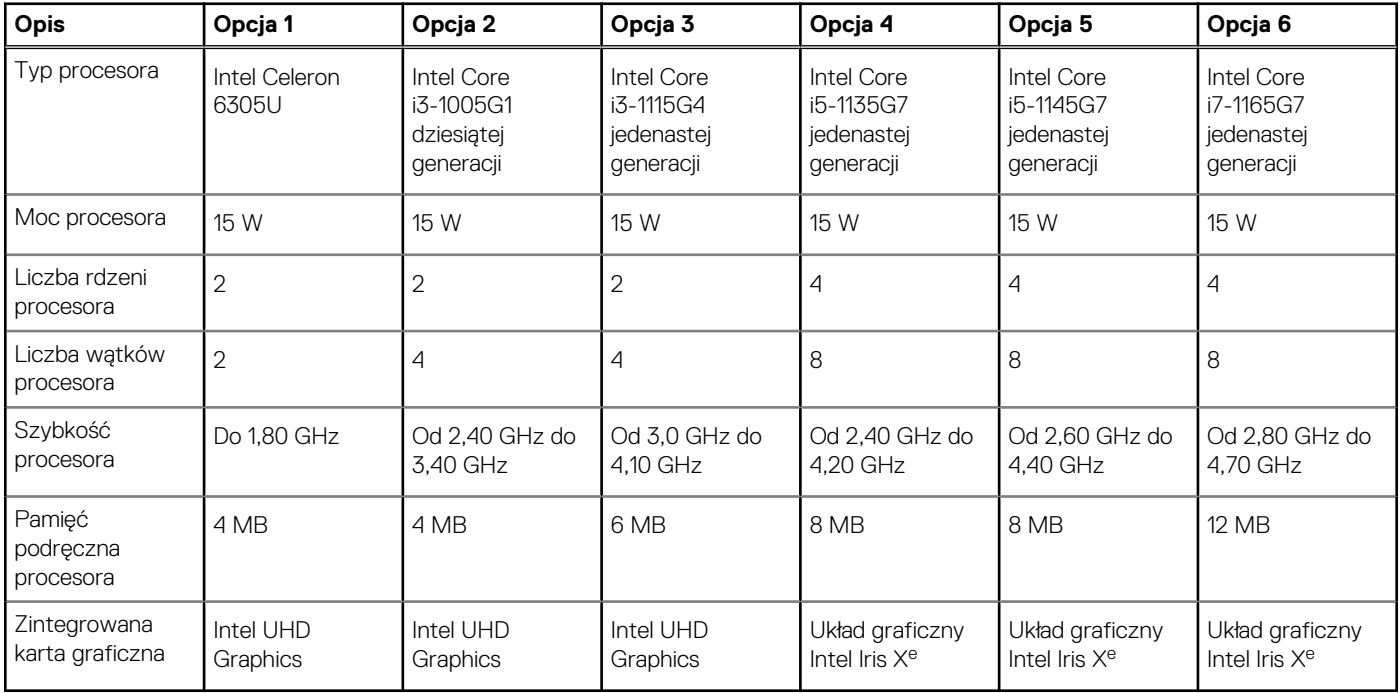

## <span id="page-10-0"></span>**Chipset**

W poniższej tabeli przedstawiono informacje na temat chipsetu obsługiwanego przez komputer Latitude 3420.

#### **Tabela 5. Chipset**

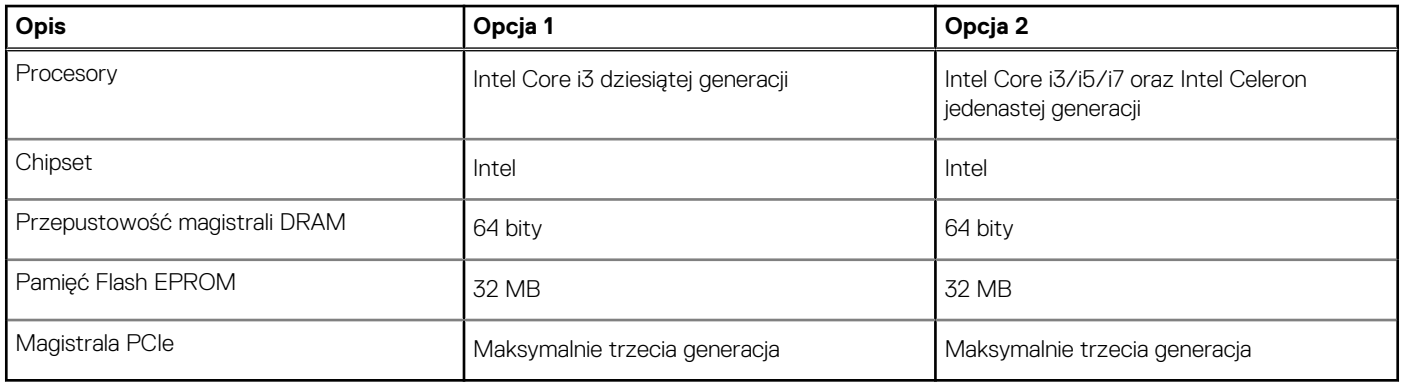

## **System operacyjny**

Komputer Latitude 3420 obsługuje następujące systemy operacyjne:

- Windows 10 Pro (64-bitowy)
- Windows 10 Home, wersja 64-bitowa
- Ubuntu Linux 20.04 LTS (wersja 64-bitowa)
- Kylin Linux w wersji 10

## **Pamięć**

W poniższej tabeli przedstawiono szczegółowe dane techniczne pamięci komputera Latitude 3420.

#### **Tabela 6. Dane techniczne pamięci**

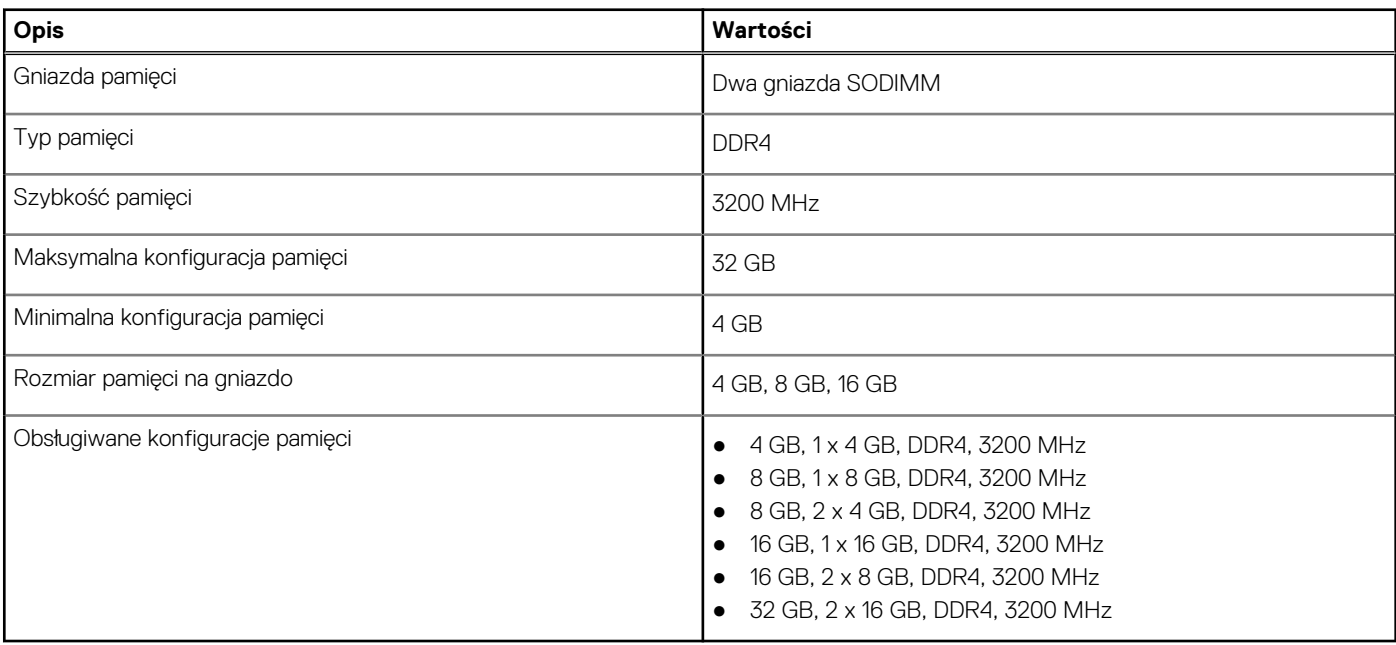

## <span id="page-11-0"></span>**Pamięć Intel Optane z pamięcią masową SSD (opcjonalnie)**

Pamięć Intel Optane jest oparta na technologii 3D XPoint i działa jako nieulotna pamięć podręczna/akcelerator, a w zależności od wersji zainstalowanej w komputerze może również działać jako urządzenie pamięci masowej.

Pamięć Intel Optane z pamięcią masową SSD działa zarówno jako nieulotna pamięć podręczna/akcelerator (przyspieszający zapis i odczyt danych na dyskach twardych), jak i urządzenie pamięci masowej. Nie zastępuje ani nie uzupełnia pamięci operacyjnej (RAM) zainstalowanej w komputerze.

#### **Tabela 7. Dane techniczne pamięci Intel Optane z pamięcią masową SSD**

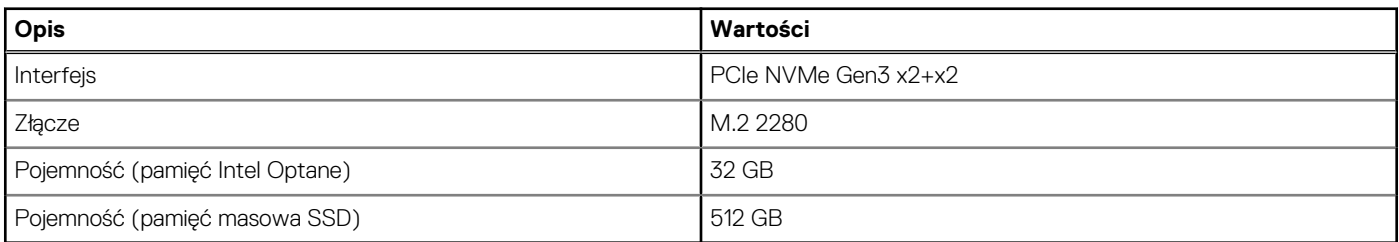

**UWAGA:** Pamięć Intel Optane jest obsługiwana przez komputery, które spełniają następujące wymagania:

- Procesory Intel Core i3/i5/i7 jedenastej generacji
- System Windows 10 (64-bitowy) lub nowsza wersja (Aktualizacja rocznicowa)
- Sterownik Intel Rapid Storage Technology w wersji 15.9.1.1018 lub nowszej

### **Porty zewnętrzne**

Poniższa tabela zawiera listę portów zewnętrznych komputera Latitude 3420.

#### **Tabela 8. Porty zewnętrzne**

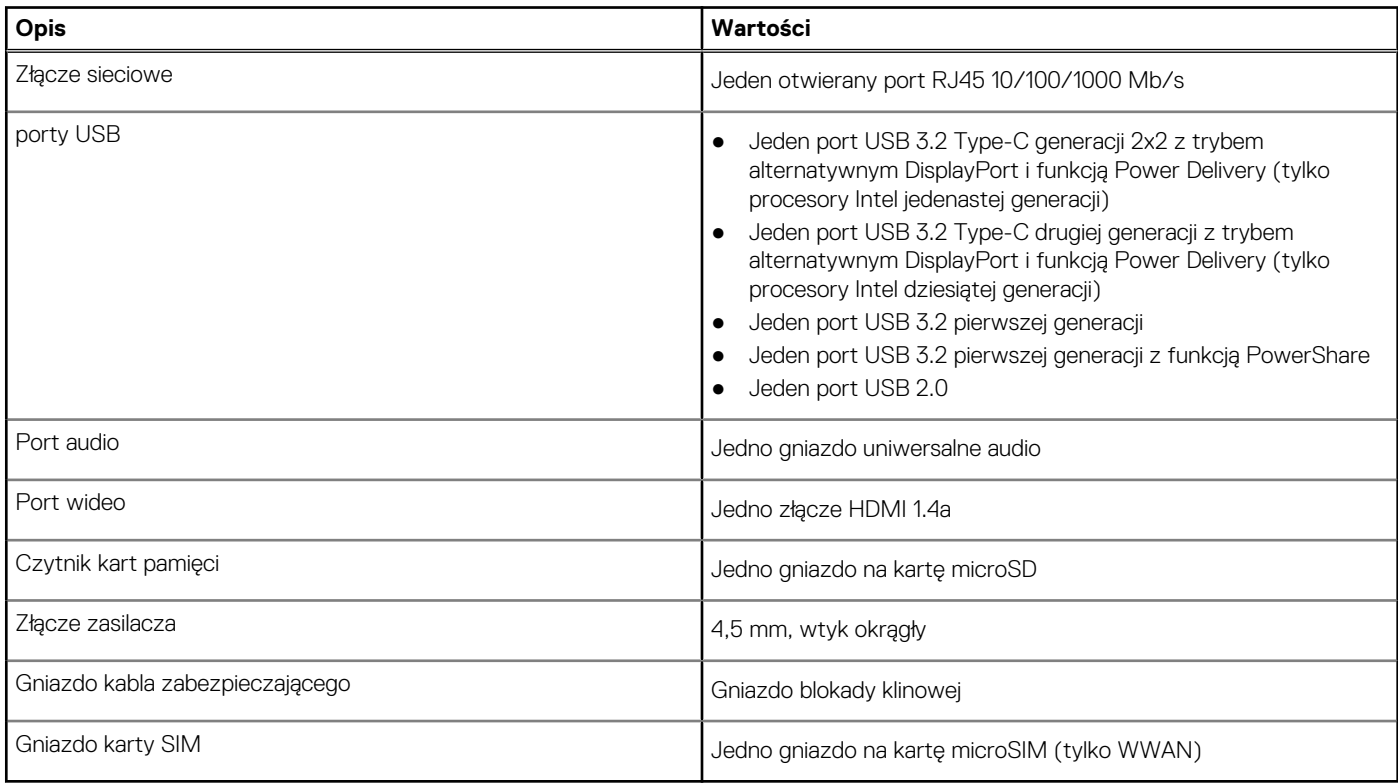

## <span id="page-12-0"></span>**Gniazda wewnętrzne**

W poniższej tabeli przedstawiono wewnętrzne gniazda komputera Latitude 3420.

#### **Tabela 9. Gniazda wewnętrzne**

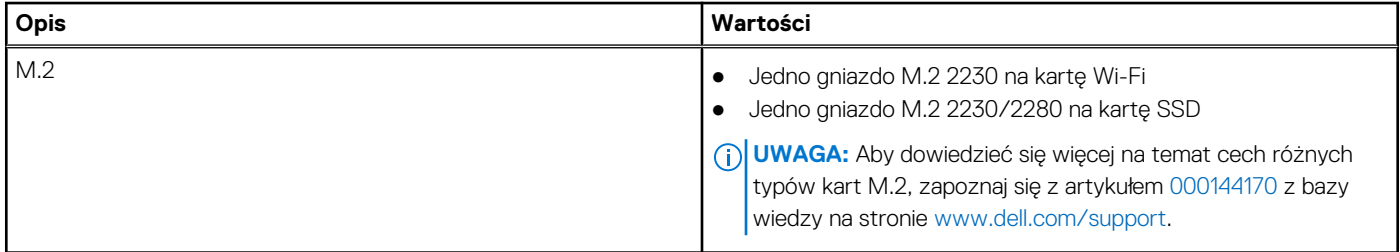

### **Ethernet**

W poniższej tabeli przedstawiono dane techniczne karty przewodowej sieci lokalnej Ethernet (LAN) komputera Latitude 3420.

#### **Tabela 10. Ethernet — dane techniczne**

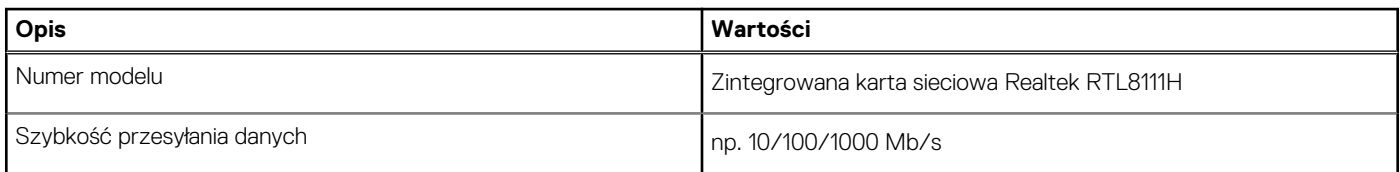

### **Moduł łączności bezprzewodowej**

W poniższej tabeli przedstawiono dane techniczne modułów bezprzewodowej sieci lokalnej (WLAN) obsługiwanych przez komputer Latitude 3420.

### Moduł łączności bezprzewodowej

#### **Tabela 11. Dane techniczne modułu sieci bezprzewodowej**

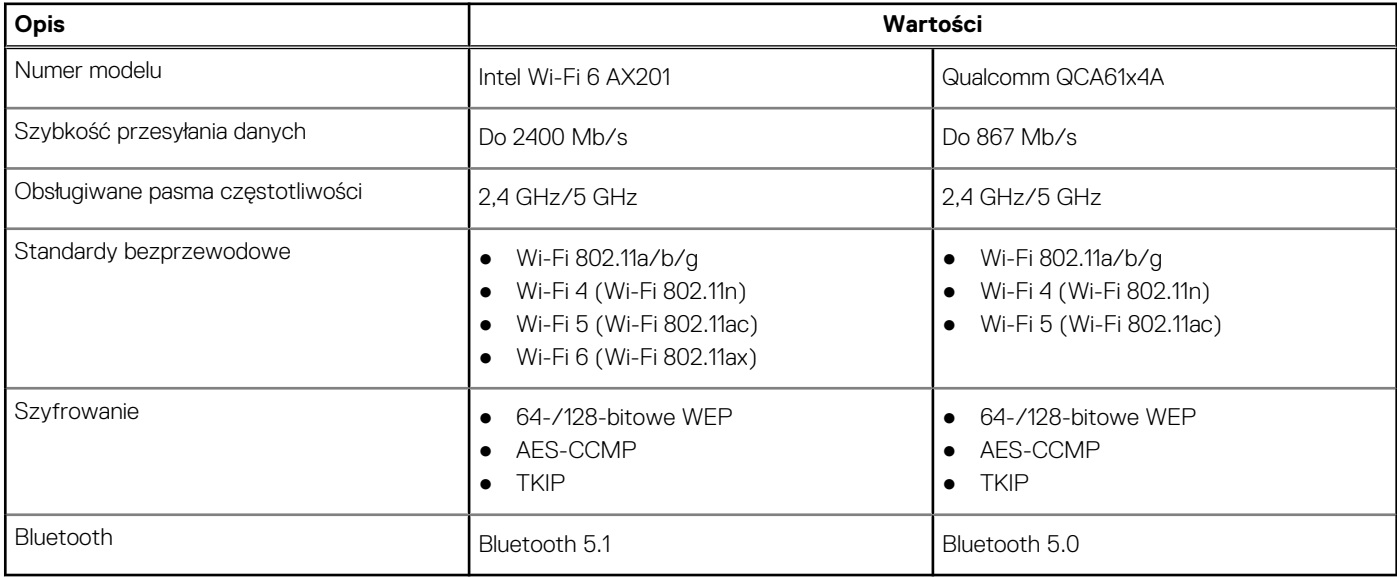

#### **Tabela 12. Moduł sieci WWAN**

#### <span id="page-13-0"></span>**Tabela 12. Moduł sieci WWAN**

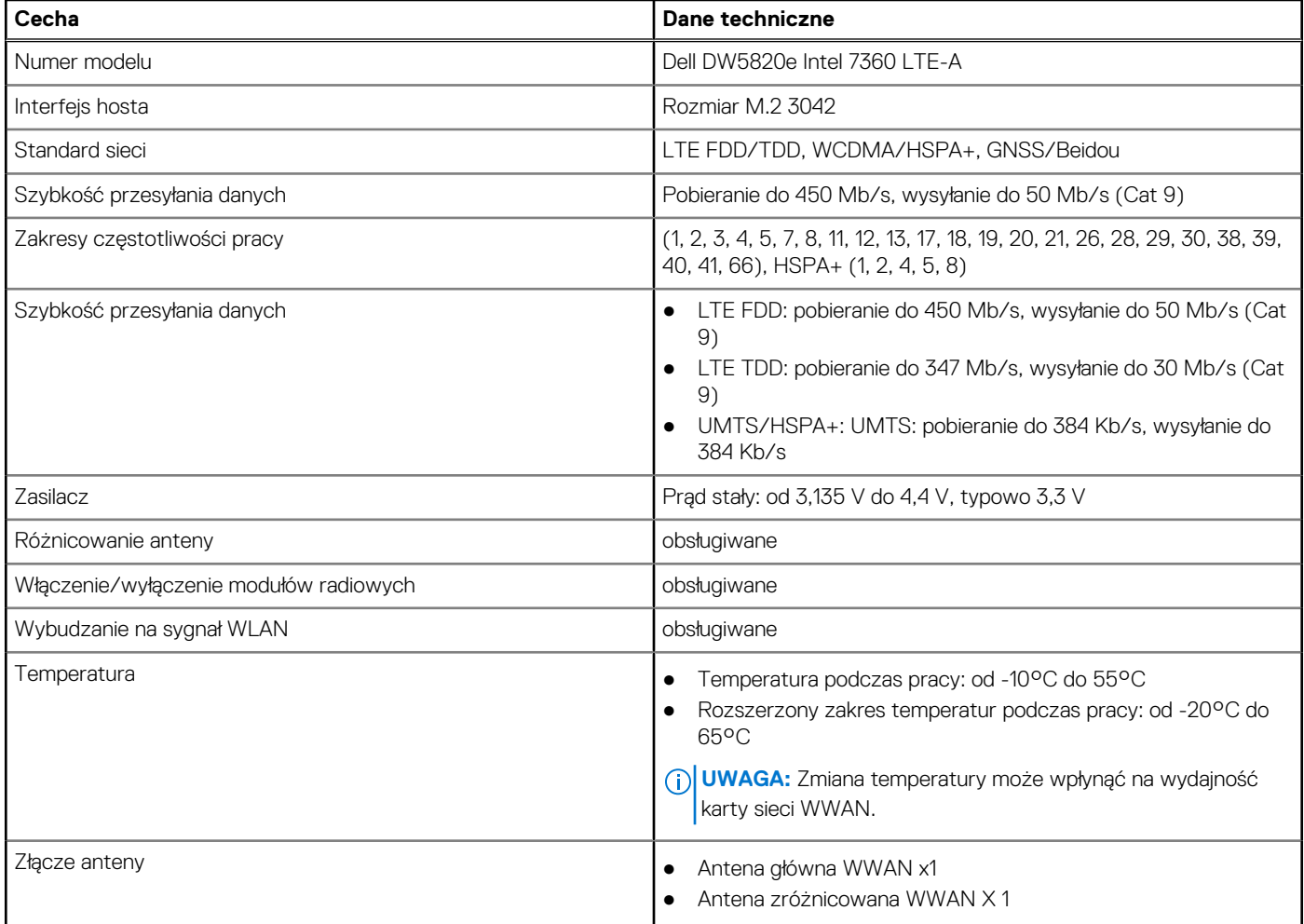

## **Audio**

W poniższej tabeli przedstawiono dane techniczne dźwięku komputera Latitude 3420.

#### **Tabela 13. Dane techniczne audio**

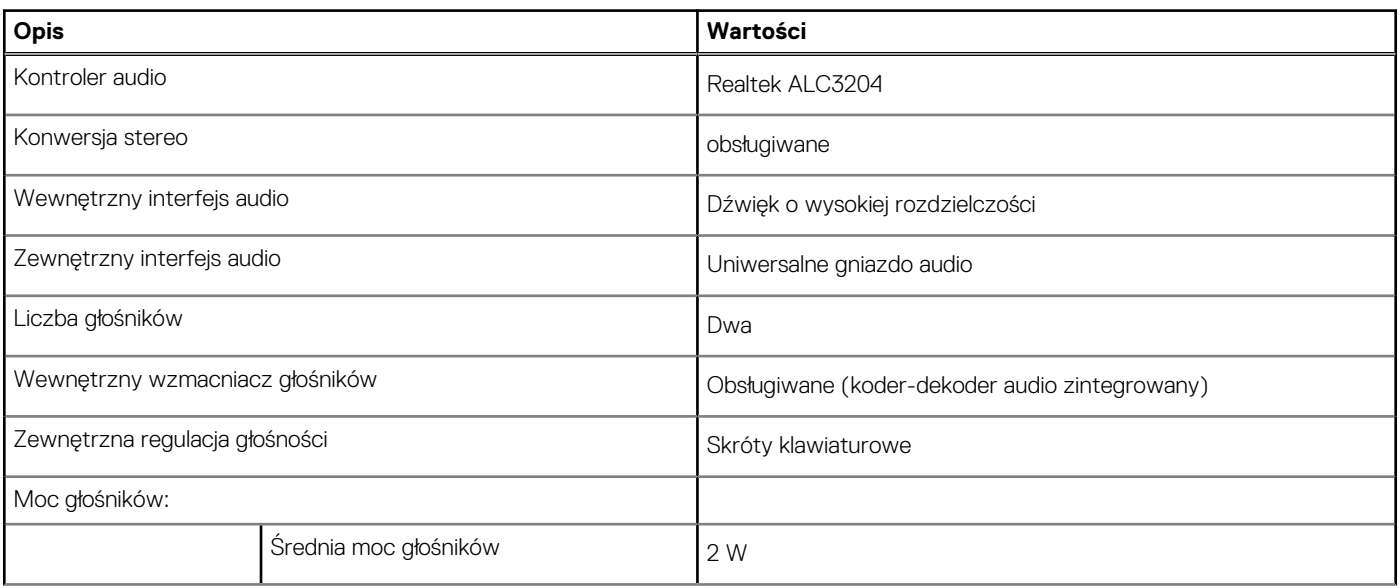

#### <span id="page-14-0"></span>**Tabela 13. Dane techniczne audio**

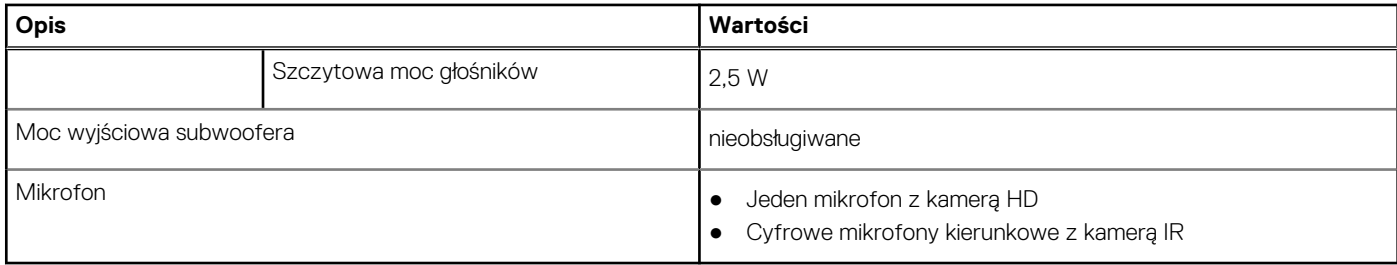

### **Podczas przechowywania**

W tej sekcji przedstawiono opcje pamięci masowej komputera Latitude 3420.

Komputer obsługuje następujące konfiguracje:

- Jeden dysk twardy SATA 2,5"
- Jeden dysk SSD M.2 2230/2280 (Class 35 lub Class 40)
- Jeden dysk twardy SATA 2,5" i jeden dysk SSD M.2 2230/2280
- Podstawowy dysk twardy komputera różni się w zależności od konfiguracji pamięci masowej. W przypadku komputerów:
- Dysk twardy SATA 2,5" o prędkości 5400 lub 7200 obr./min
- Gniazdo M.2 2230/2280 na dysk SSD (Class 35 lub Class 40)

#### **Tabela 14. Specyfikacja pamięci masowej**

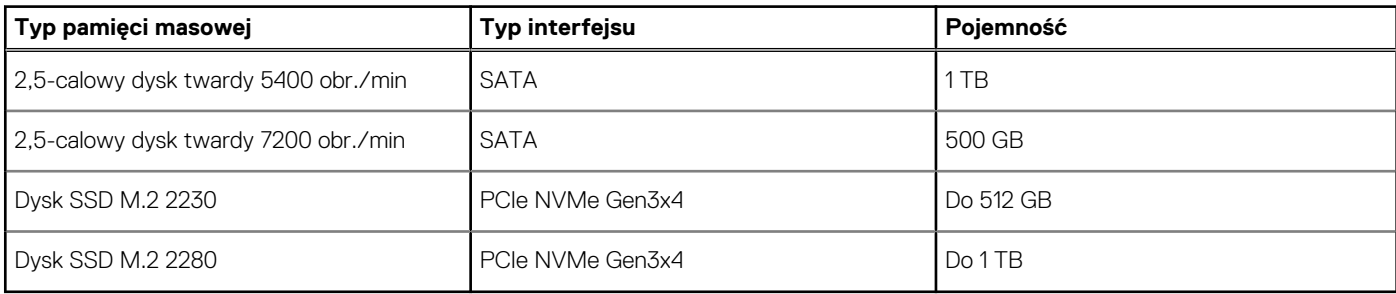

### **Czytnik kart pamięci**

Poniższa tabela zawiera listę kart pamięci obsługiwanych przez komputer Latitude 3420.

#### **Tabela 15. Dane techniczne czytnika kart pamięci**

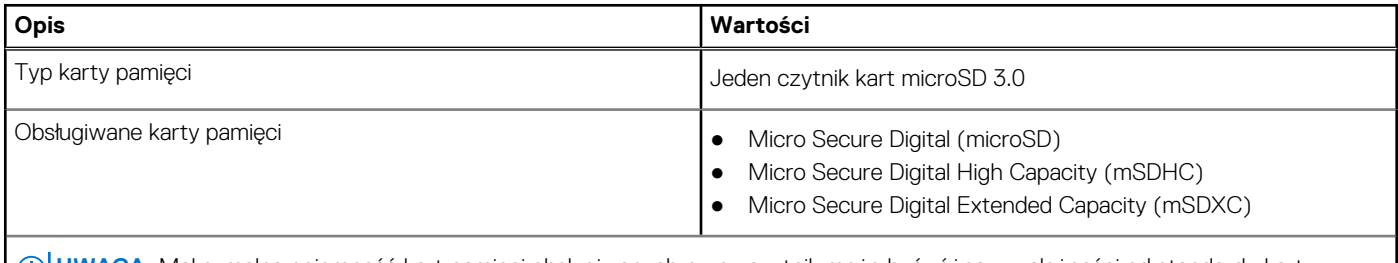

**UWAGA:** Maksymalna pojemność kart pamięci obsługiwanych przez czytnik może być różna w zależności od standardu karty  $(i)$ pamięci zainstalowanej w komputerze.

### **Klawiatura**

W poniższej tabeli przedstawiono dane techniczne klawiatury komputera Latitude 3420.

**Tabela 16. Dane techniczne klawiatury** 

#### <span id="page-15-0"></span>**Tabela 16. Dane techniczne klawiatury**

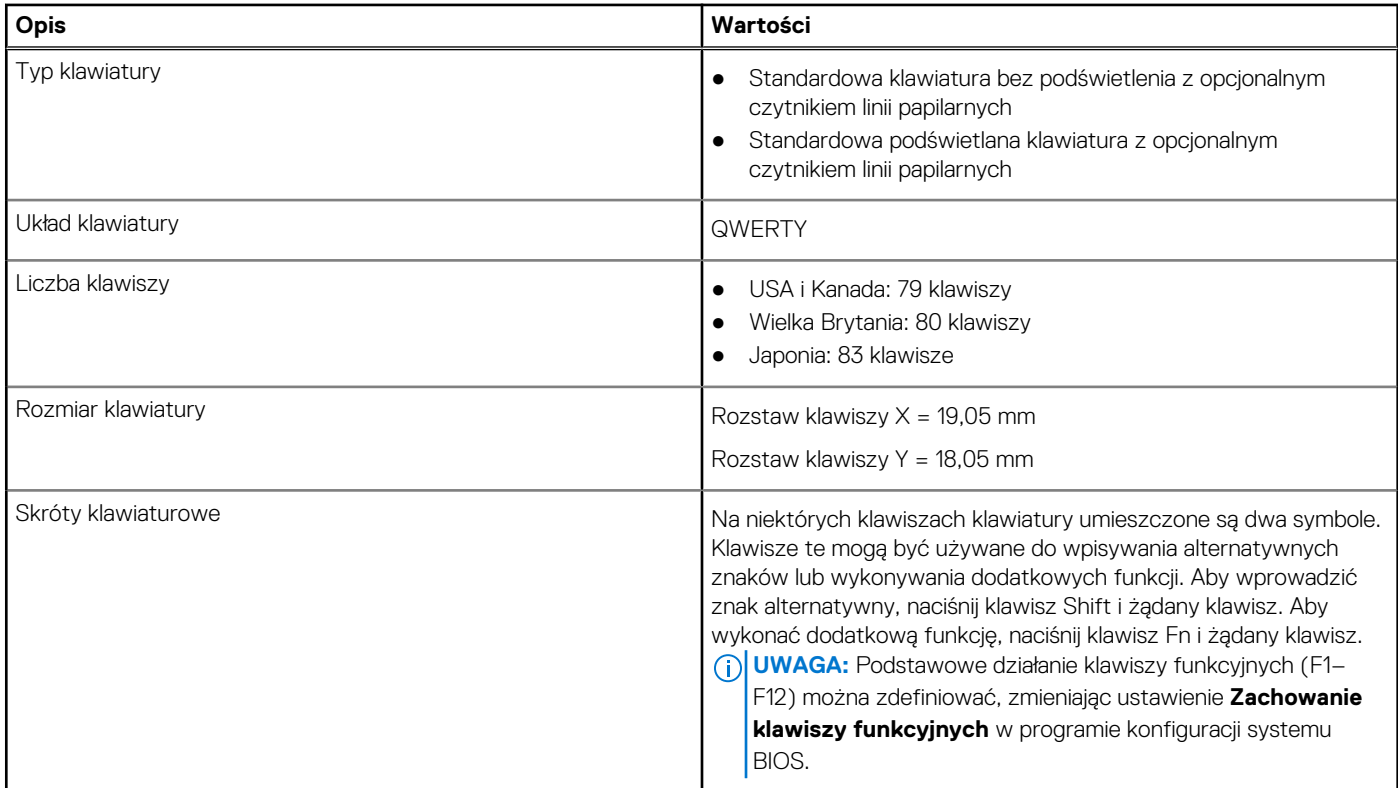

## **Kamera**

#### **Tabela 17. Dane techniczne kamery**

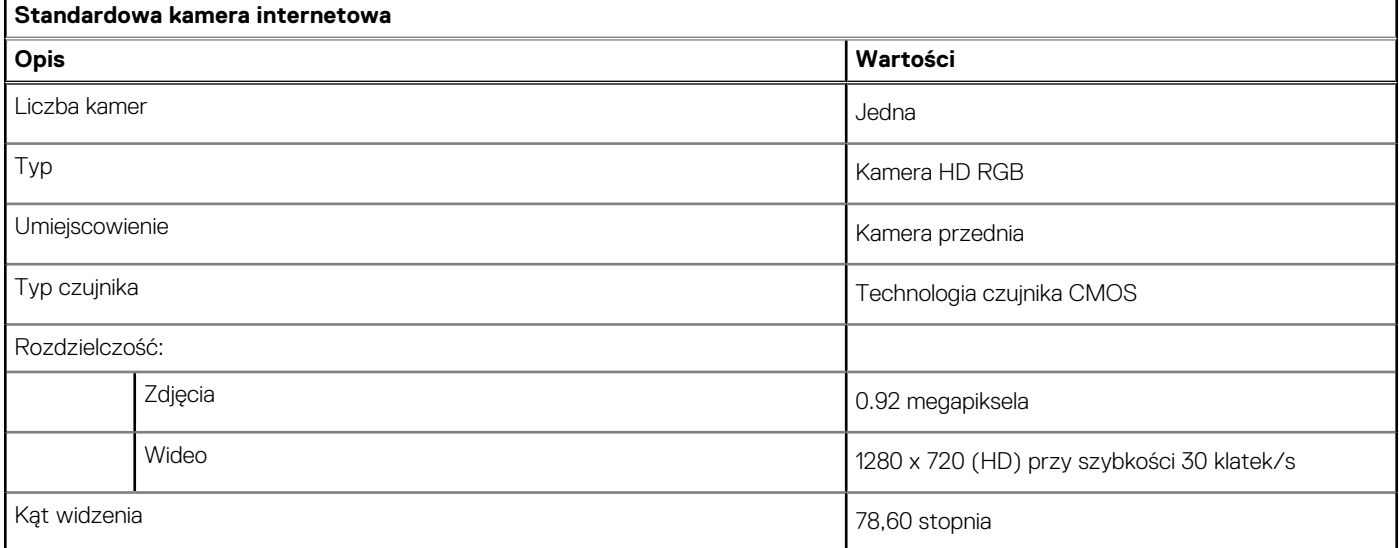

#### **Tabela 18. Dane techniczne kamery internetowej na podczerwień**

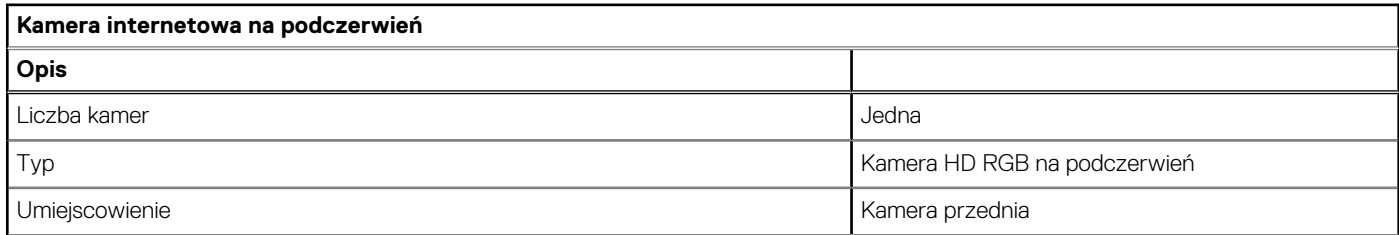

#### <span id="page-16-0"></span>**Tabela 18. Dane techniczne kamery internetowej na podczerwień**

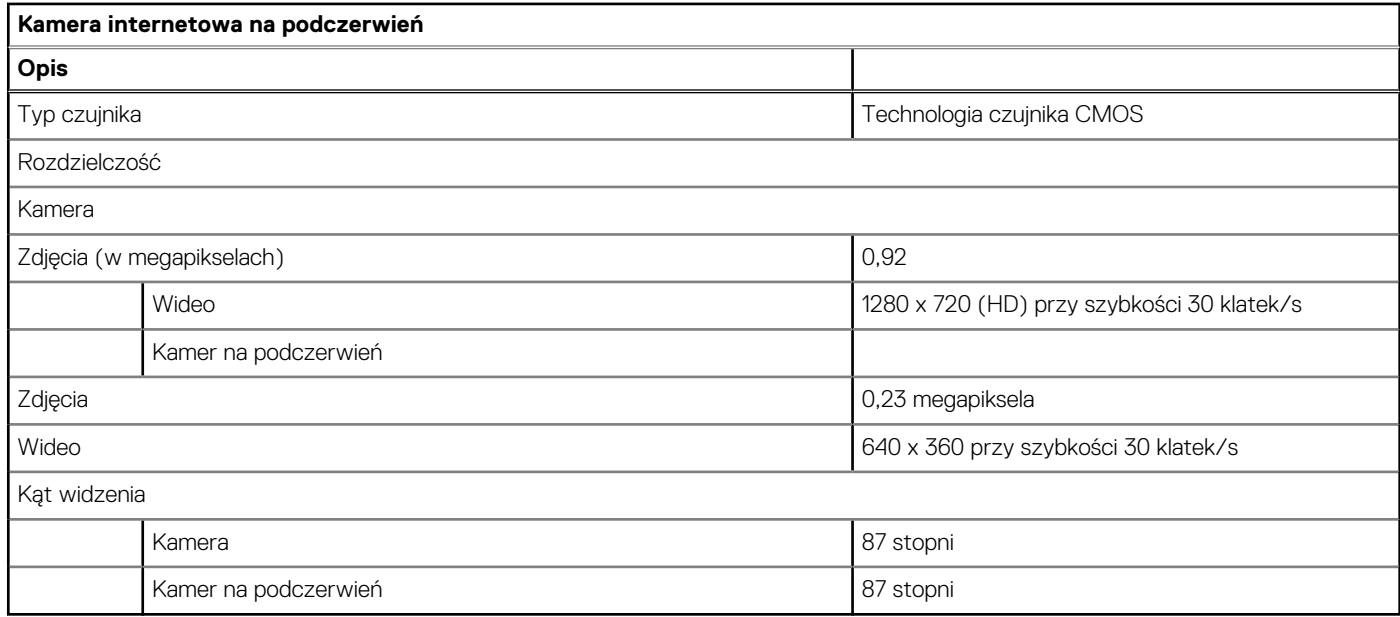

## **Touchpad**

W poniższej tabeli przedstawiono dane techniczne touchpada komputera Latitude 3420.

#### **Tabela 19. Dane techniczne touchpada**

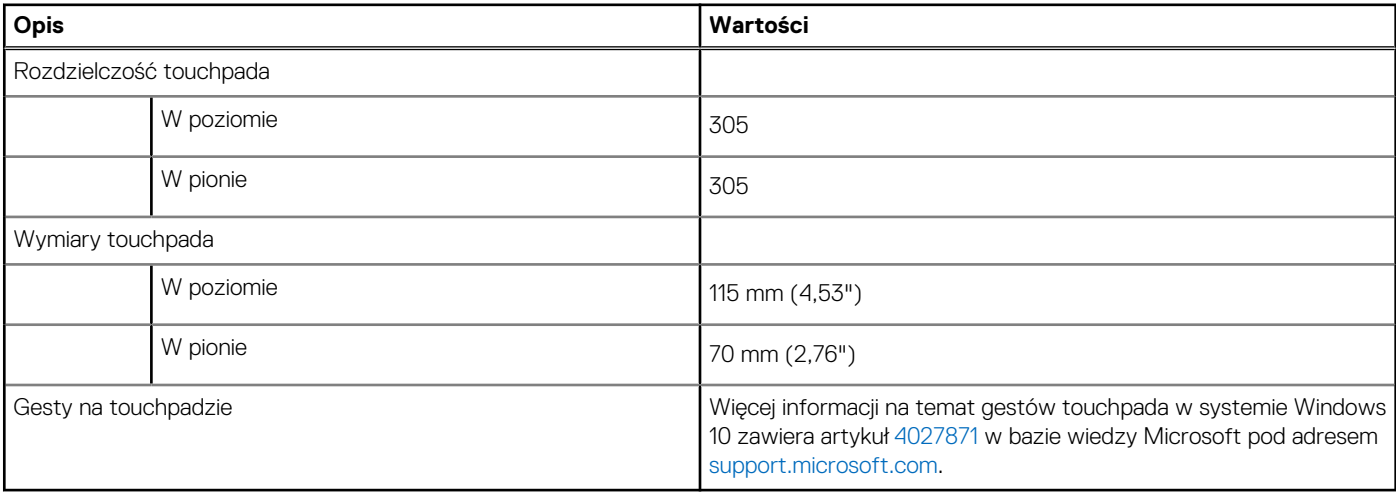

### **Zasilacz**

W poniższej tabeli przedstawiono szczegółowe dane techniczne zasilacza komputera Latitude 3420.

#### **Tabela 20. Dane techniczne zasilacza**

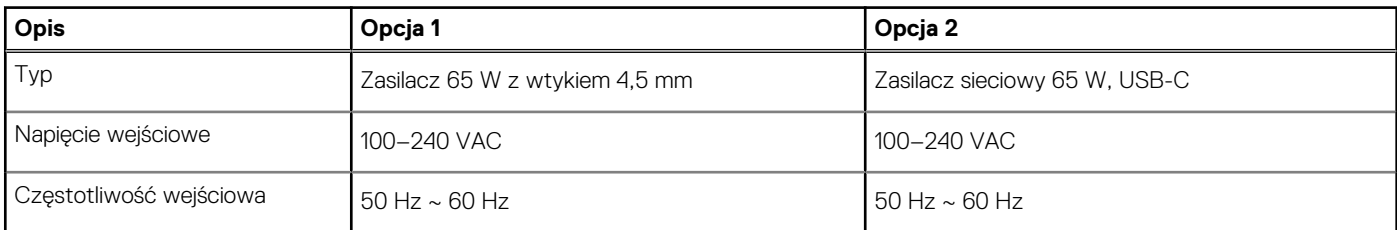

#### <span id="page-17-0"></span>**Tabela 20. Dane techniczne zasilacza**

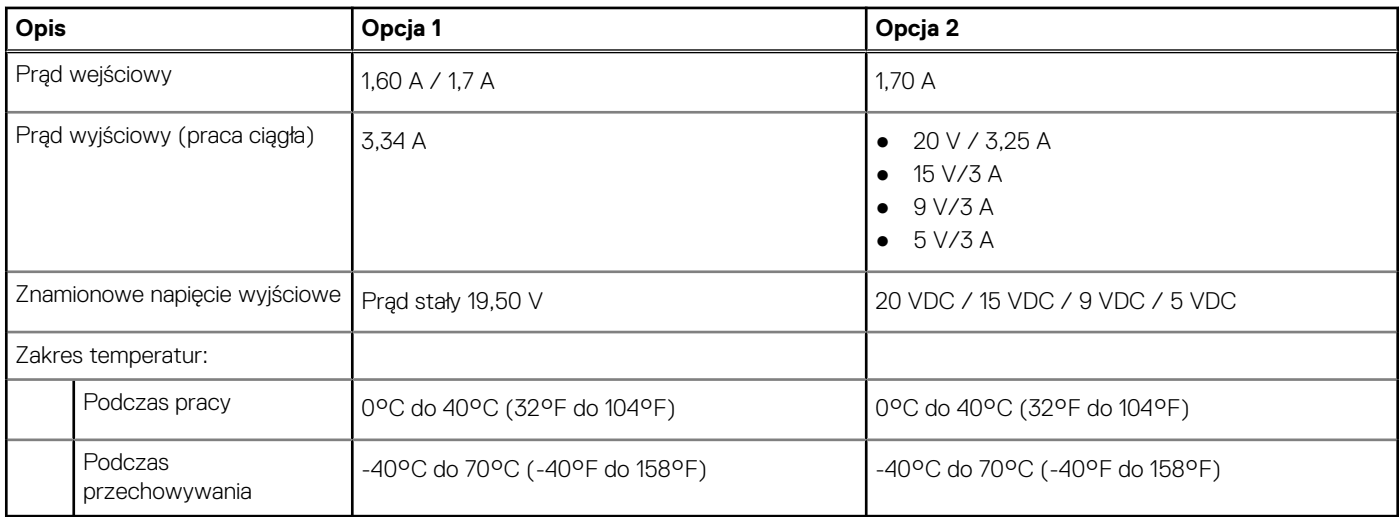

## **Bateria**

W poniższej tabeli przedstawiono dane techniczne baterii komputera Latitude 3420.

#### **Tabela 21. Dane techniczne baterii**

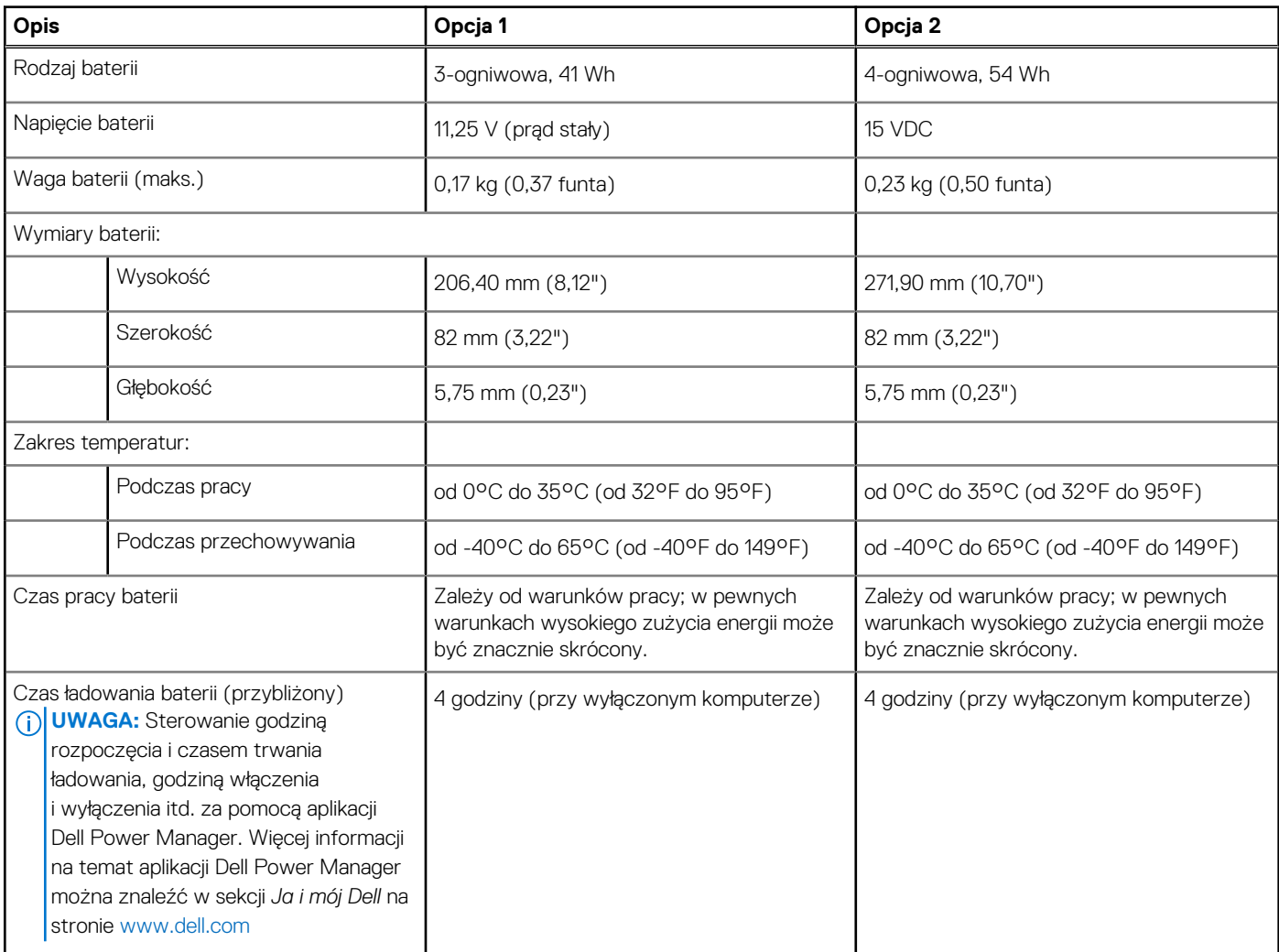

#### <span id="page-18-0"></span>**Tabela 21. Dane techniczne baterii**

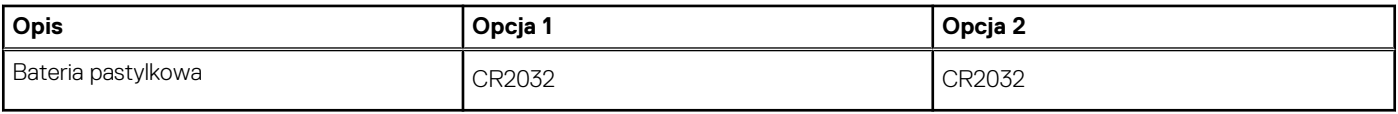

## **Wyświetlacz**

W poniższej tabeli przedstawiono szczegółowe dane techniczne wyświetlacza komputera Latitude 3420.

#### **Tabela 22. Dane techniczne: wyświetlacz**

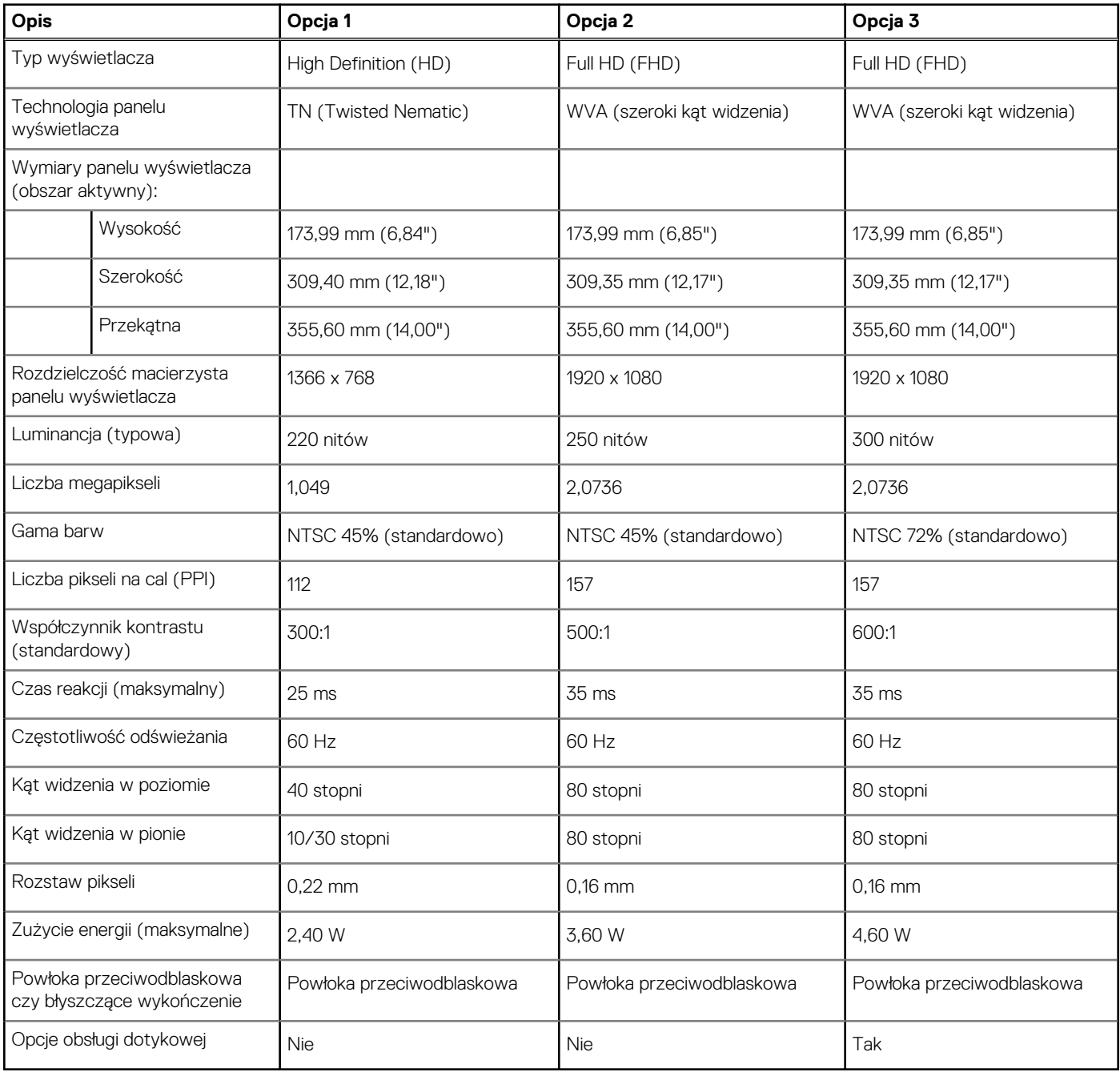

## <span id="page-19-0"></span>**Czytnik linii papilarnych**

W poniższej tabeli przedstawiono dane techniczne czytnika linii papilarnych komputera Latitude 3420.

**UWAGA:** Czytnik linii papilarnych znajduje się na przycisku zasilania.

**UWAGA:** Czytnik linii papilarnych jest składnikiem oferty opcjonalnej.

#### **Tabela 23. Dane techniczne czytnika linii papilarnych**

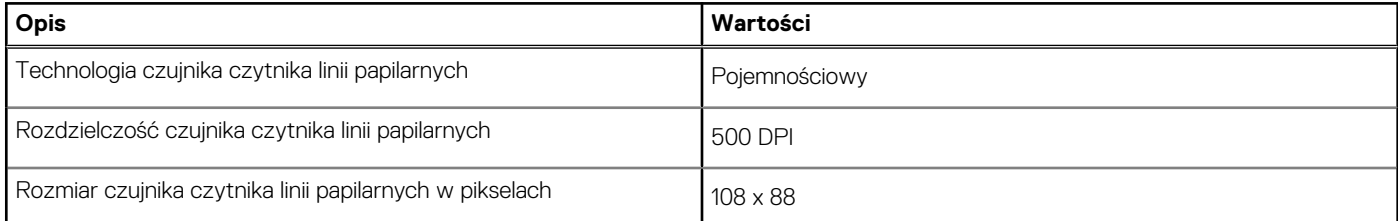

### **Jednostka GPU — zintegrowana**

W poniższej tabeli przedstawiono dane techniczne zintegrowanej karty graficznej (GPU) obsługiwanej przez komputer Latitude 3420.

#### **Tabela 24. Jednostka GPU — zintegrowana**

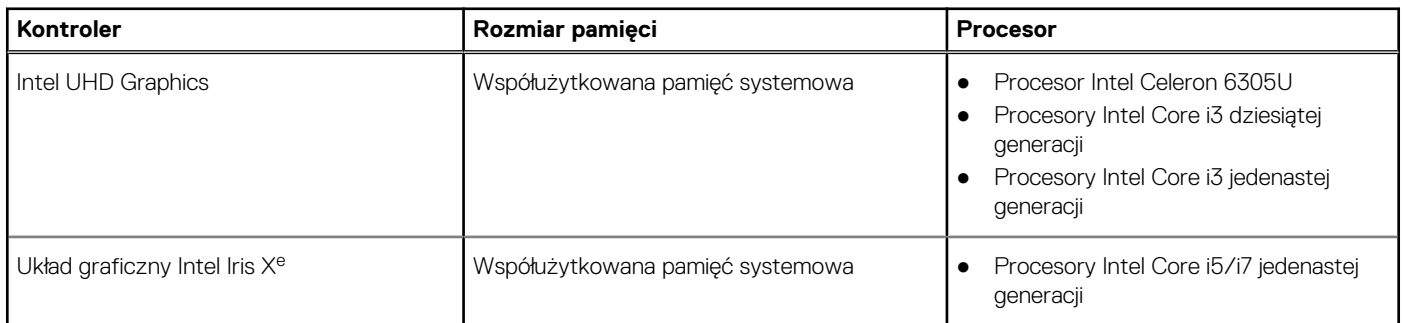

### **Karta graficzna — autonomiczna**

W poniższej tabeli przedstawiono dane techniczne niezależnej jednostki przetwarzania grafiki obsługiwanej przez komputer Latitude 3420.

#### **Tabela 25. Karta graficzna — autonomiczna**

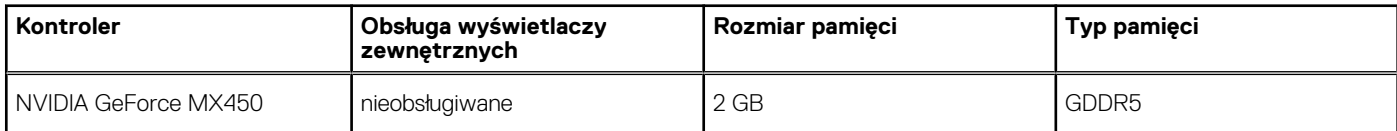

### **Warunki pracy i przechowywania**

W poniższej tabeli przedstawiono parametry środowiska pracy i przechowywania dotyczące komputera Latitude 3420.

**Poziom zanieczyszczeń w powietrzu:** G1 lub niższy, wg definicji w ISA-S71.04-1985

#### **Tabela 26. Środowisko pracy komputera**

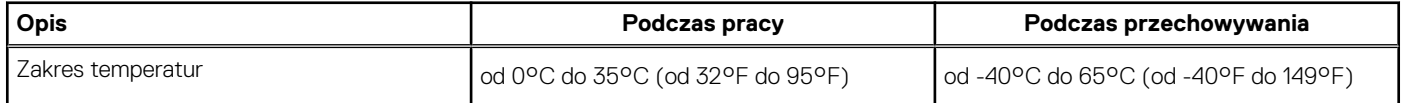

#### **Tabela 26. Środowisko pracy komputera**

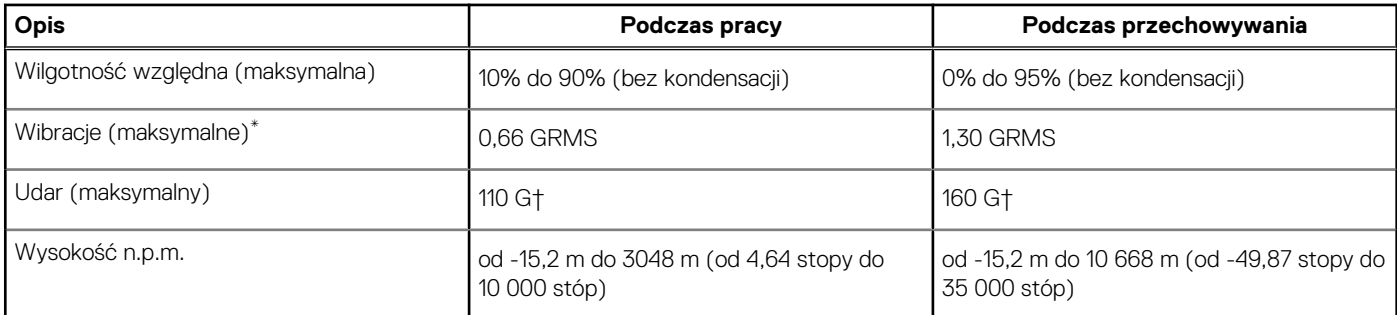

\* Mierzone z wykorzystaniem spektrum losowych wibracji, które symulują środowisko użytkownika.

† Mierzona za pomocą 2 ms pół-sinusoidalnego impulsu, gdy dysk twardy jest używany.

# **Skróty klawiaturowe**

<span id="page-21-0"></span>**UWAGA:** Znaki klawiatury mogą być różne w zależności od konfiguracji języka klawiatury. Klawisze używane do uruchamiania ⋒ skrótów pozostają jednak takie same we wszystkich konfiguracjach językowych.

Na niektórych klawiszach klawiatury umieszczone są dwa symbole. Klawisze te mogą być używane do wpisywania alternatywnych znaków lub wykonywania dodatkowych funkcji. Symbol przedstawiony w dolnej części klawisza odnosi się do znaku wpisywanego przez naciśnięcie klawisza. Jeśli naciśniesz klawisz Shift i klawisz z symbolami, wpisany zostanie symbol przedstawiony w górnej części klawisza. Na przykład po naciśnięciu klawisza **2** zostanie wpisana cyfra **2**, a po naciśnięciu kombinacji **Shift** + **2** zostanie wpisany znak **@**.

W górnym rzędzie klawiatury znajdują się klawisze funkcyjne F1–F12 służące do sterowania multimediami, o czym informują ikony w ich dolnej części. Naciśnij klawisz funkcyjny, aby uruchomić zadanie reprezentowane przez ikonę. Na przykład naciśnięcie klawisza F1 powoduje wyciszenie dźwięku (patrz tabela poniżej).

Jeśli jednak klawisze funkcyjne F1–F12 są potrzebne w aplikacjach, można wyłączyć funkcje multimedialne, naciskając klawisze **Fn** + **Esc**. Aby później wywołać funkcje sterowania multimediami, można nacisnąć klawisz **Fn** i odpowiedni klawisz funkcyjny. Na przykład kombinacja klawiszy **Fn** + **F1** umożliwia wyciszenie dźwięku.

**UWAGA:** Można też zdefiniować podstawowe działanie klawiszy funkcyjnych (F1–F12), zmieniając ustawienie **Zachowanie klawiszy** ⋒ **funkcyjnych** w programie konfiguracji BIOS.

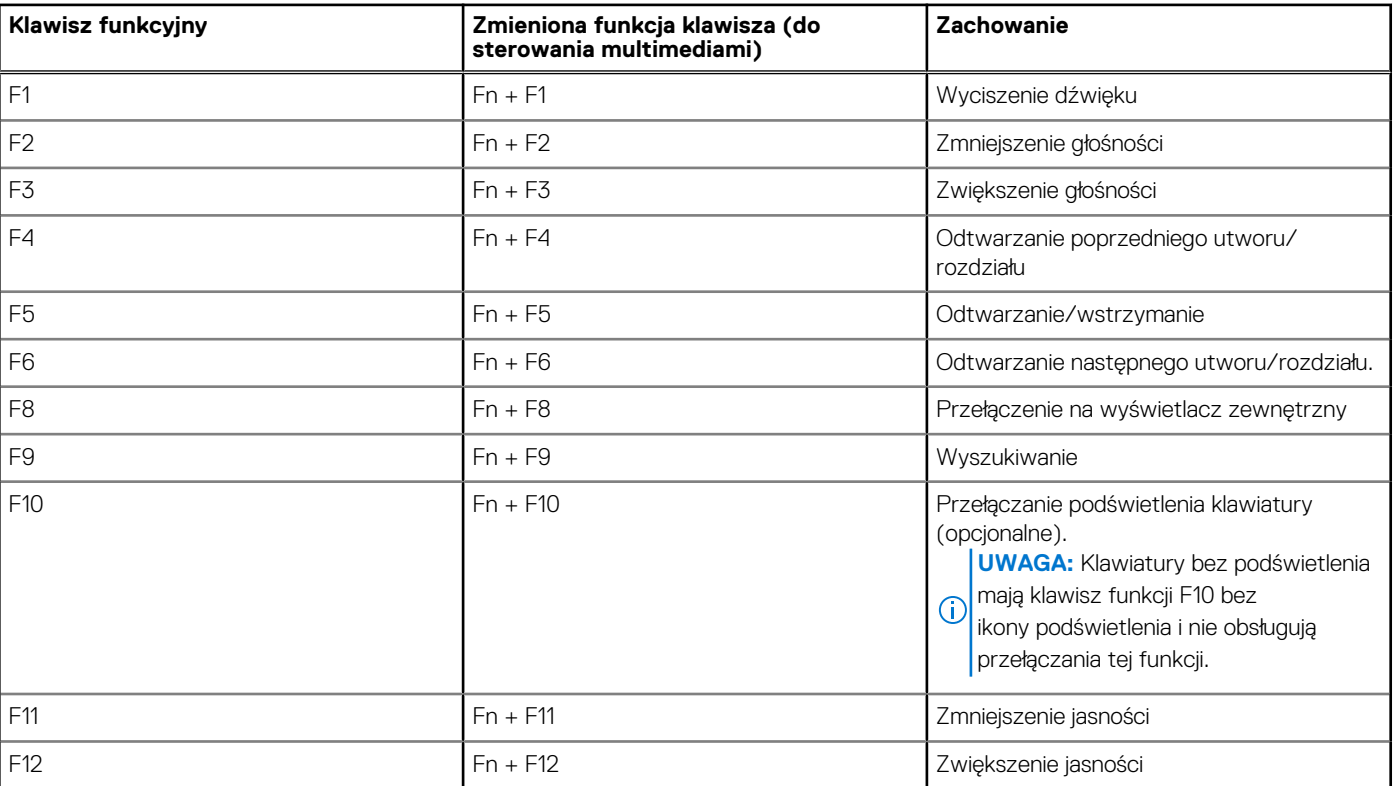

#### **Tabela 27. Lista skrótów klawiaturowych**

Klawisza **Fn** używa się też z wybranymi klawiszami na klawiaturze, aby wywołać inne dodatkowe funkcje.

#### **Tabela 28. Działanie dodatkowe**

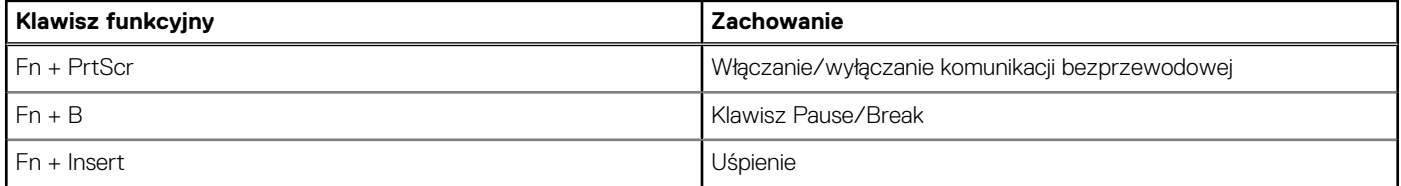

#### **Tabela 28. Działanie dodatkowe**

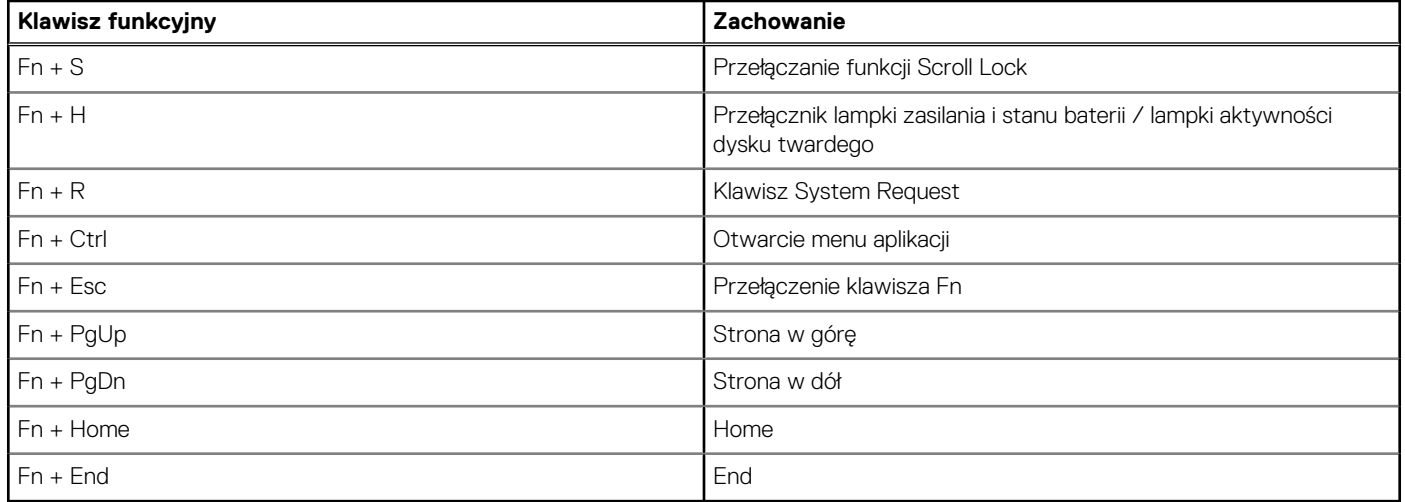

# <span id="page-23-0"></span>**Uzyskiwanie pomocy i kontakt z firmą Dell**

### Narzędzia pomocy technicznej do samodzielnego wykorzystania

Aby uzyskać informacje i pomoc dotyczącą korzystania z produktów i usług firmy Dell, można skorzystać z następujących zasobów internetowych:

#### **Tabela 29. Narzędzia pomocy technicznej do samodzielnego wykorzystania**

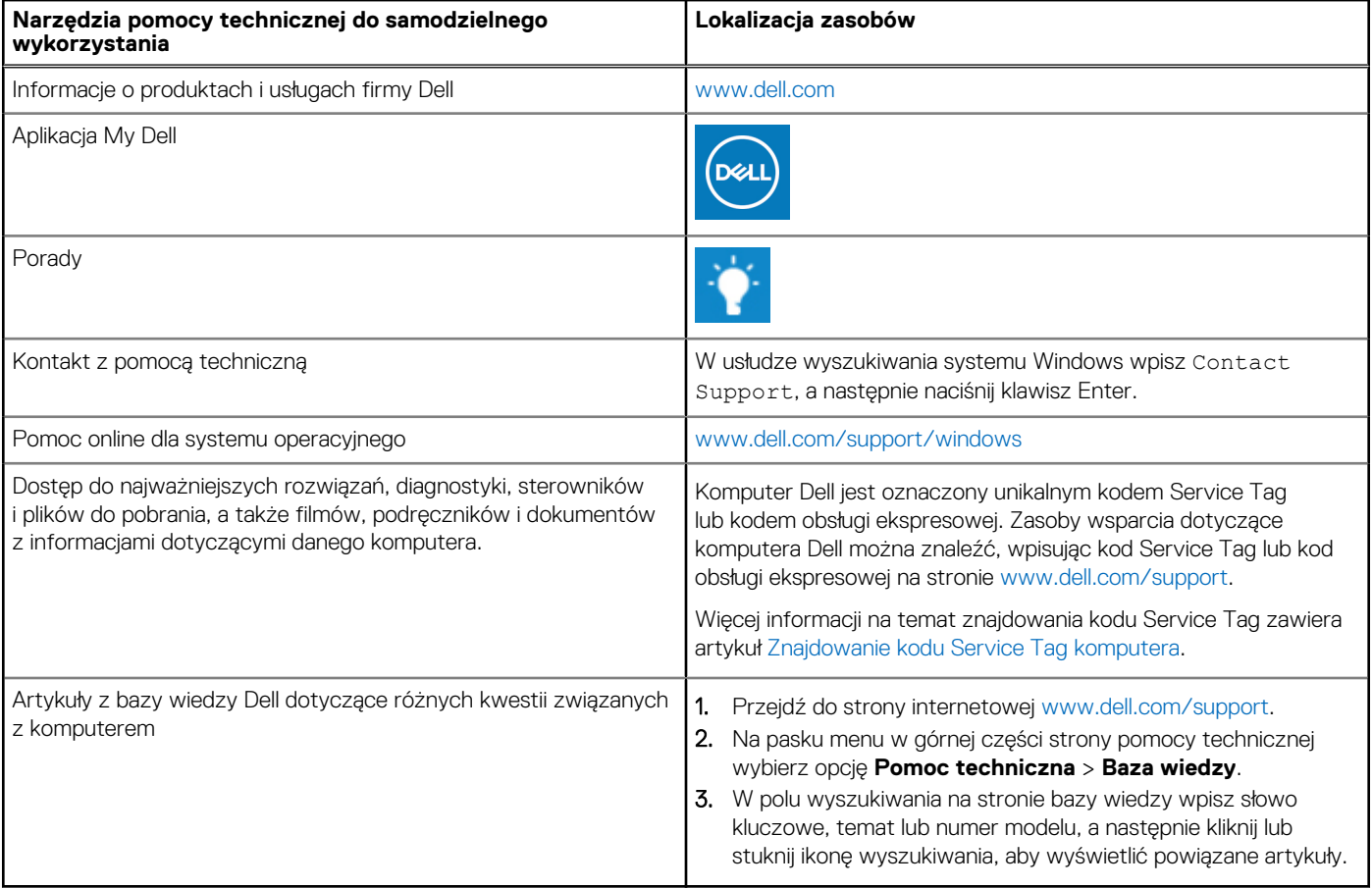

### Kontakt z firmą Dell

Aby skontaktować się z działem sprzedaży, pomocy technicznej lub obsługi klienta firmy Dell, zobacz [www.dell.com/contactdell](https://www.dell.com/contactdell).

(i) UWAGA: Dostępność usług różni się w zależności od produktu i kraju, a niektóre z nich mogą być niedostępne w Twoim kraju bądź regionie.

**UWAGA:** Jeśli nie masz aktywnego połączenia z Internetem, informacje kontaktowe możesz znaleźć na fakturze, w dokumencie  $\bigcirc$ dostawy, na rachunku lub w katalogu produktów firmy Dell.